# **B** Khan Academy

#### WHY?

• Khan Academy is a free online tool used to study for the SAT and any other subject.

• Students can receive personalized lessons when their Khan Academy account is linked to College Board (SAT) account.

• Khan Academy offers full-length SAT exams, allows students to create a study schedule for upcoming exams, and helps tutors keep track of their progress.

• Research shows that students who spent 20 hours on Khan Academy SAT increased their score on average by 115 points. Higher test scores lead to greater chances of receiving merit scholarships.

## HOW?

• Create a Khan Academy account at KhanAcademy.org

• Create a College Board account at CollegeBoard.org *Tip: Don't make another account if you've made one before. You can retrieve the account if you've forgotten your username or password with your email (may be your school email).* 

• When creating an account, select "SAT" as one of the subjects you are interested in.

• Once you're in your dashboard, select "practice" in the SAT practice section.

• You will then be asked if you've taken a College Board exam before (SAT, PSAT & PSAT10). Select "Yes…". Move onto question 2.

• On question 2, choose "A. Sign into CollegeBoard".

• Sign into your College Board account and give Khan permission to retrieve your exam information for a personalized lesson plan.

**AchievePBC.org**

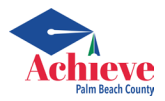

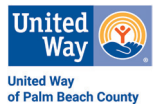

#### **MyCareerShines** A service of FloridaShines

### WHY?

• MyCareerShines is a online free, one-stop-shop tool for college and career planning for middle and high school students.

• Take personalized questionnaires to evaluate your strengths and interests to help find careers appropriate for you.

• Learn about different careers and their career paths, including information on salaries, education needed, etc.

- Keep track of your college planning progress.
- Find out state and district demand trends for careers.
- Create resume and upload documents, references and cover letters.

• Find colleges and programs that can help prepare for your career of choice.

#### HOW?

• Create an account on MyCareerShines.kuder.com

• Complete these assessments: Career Interest Survey, Skills Confidence assessment, and Work Values inventory.

• Explore careers and career paths, as well as colleges and different educational programs. *Tip: Use the "Add to Favorite" option to compare colleges.*

• Click "Plan your Education" to learn about applying for Financial Aid.

**AchievePBC.org**

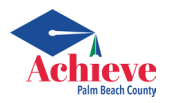

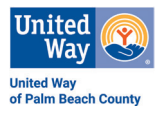